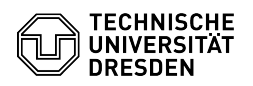

## E-Mail Einrichtung von Mozilla Thunderbird

## 26.04.2024 22:01:44

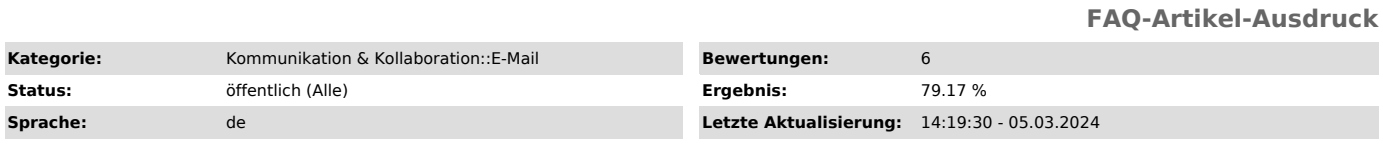

## *Schlüsselwörter*

E-Mail Einrichtung Exchange Konfiguration Konto Mail Kalender Thunderbird Klient Windows Linux macOS

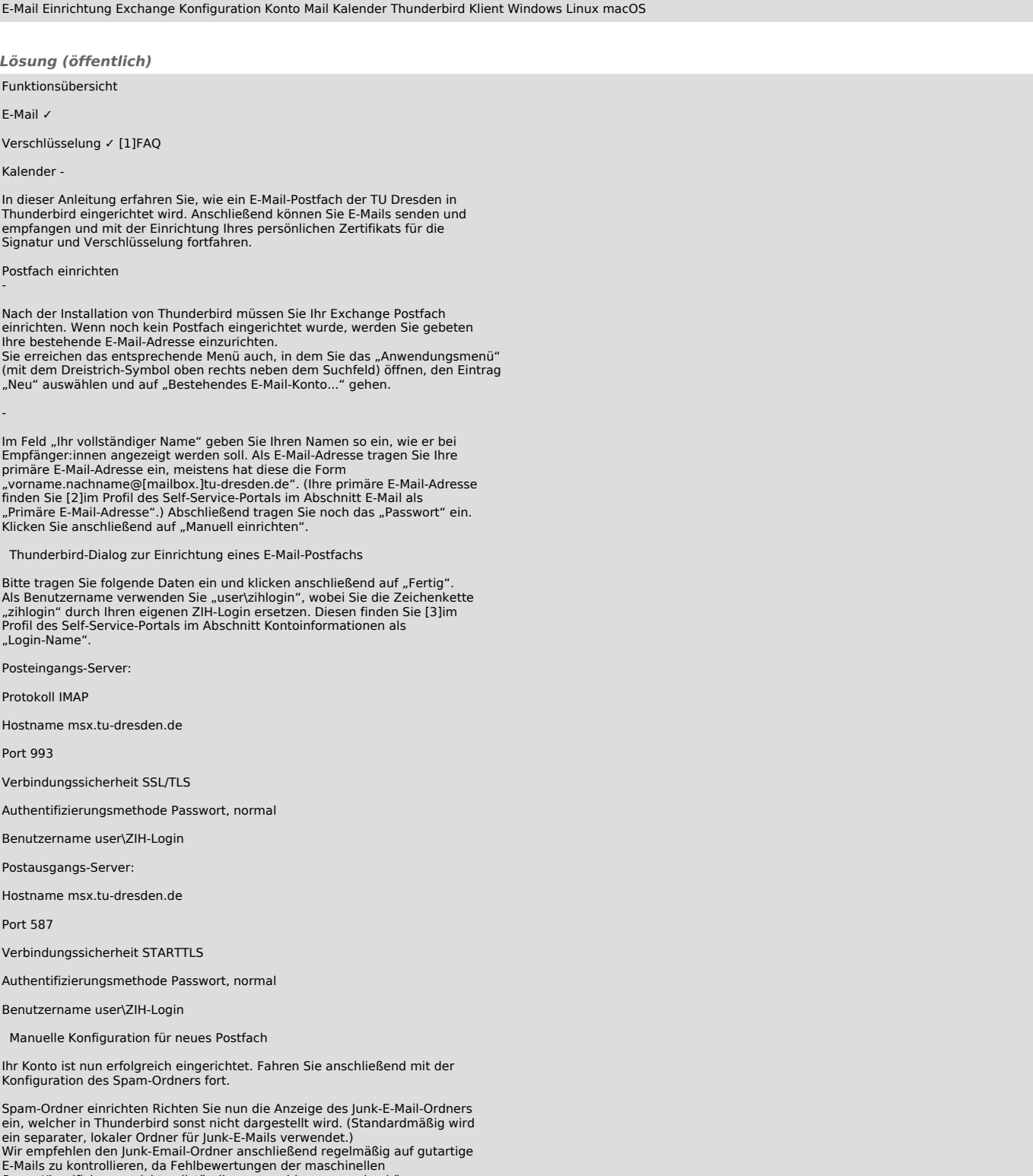

E-Mails zu kontrollieren, da Fehlbewertungen der maschinellen<br>Spam-Klassifizierung nicht vollständig ausgeschlossen werden können.<br>- Gehen Sie dazu bitte zu "Konten-Einstellungen" → "Junk-Filter" →

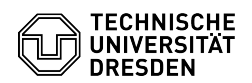

"Klassifizierung".<br>- Setzen Sie nun die Haken bei "Junk-Filter für dieses Konto aktivieren"<br>sowie "Gesammelte Adressen" und "Persönliches Adressbuch".<br>- Im Abschritt "Speicherplatz" setzen Sie den Haken bei "Neue<br>Junk-Nach

 Screenshot Thunderbird: Junk-E-Mail-Ordner anzeigen lassen Kalender einrichten

Die volle Funktionalität für Kalender ist aktuell nur durch [4]Outlook oder [5]OWA gewährleistet.

DavMail

Für andere E-Mail-Programme steht alternativ der DavMail-Dienst als Zugangsmöglichkeit zum Exchange-Kalender zur Verfügung. [6]Anleitung

TbSync

Auf Grund der unsteten Entwicklung des TbSync-Addons für Thunderbird wird dessen Nutzung nicht empfohlen.

- 
- [1] https://faq.tickets.tu-dresden.de/v/ItemID=669<br>[2] https://selfservice.tu-dresden.de/profile/<br>[3] https://selfservice.tu-dresden.de/profile/<br>[4] https://faq.tickets.tu-dresden.de/s/Keyword=E-Mail,Einrichtung,Klient,Out